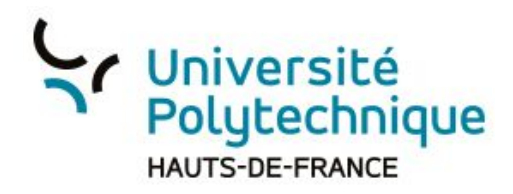

## **Partager une vidéo avec Big Blue Button**

- 1) Cliquez sur le bouton d'Actions (rond bleu avec un plus à l'intérieur)
- 2) Sélectionnez l'action 'Partager une vidéo externe'
- 3) Collez l'URL de la vidéo que vous souhaitez partager.
- 4) Cliquez sur 'Partager une nouvelle vidéo'

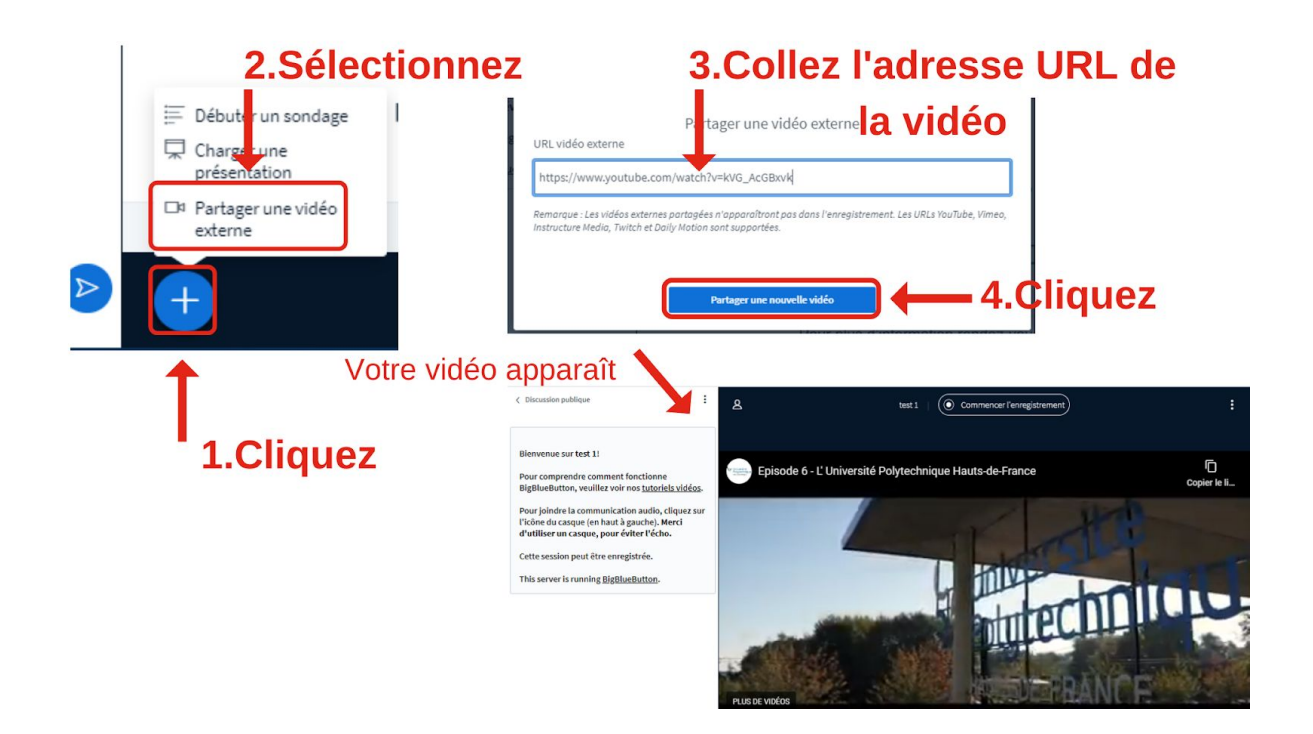

Attention:

 $\rightarrow$  si vous enregistrez votre session, les vidéos que vous partagez ne seront pas visibles dans l'enregistrement de cette session

→ types d'URL acceptées: Youtube; Vimeo; Instructure Média; Twitch; Daily Motion

Pour mettre fin à la diffusion de la vidéo:

- 1) Cliquez sur le bouton d'Actions
- 2) Sélectionnez 'Arrêter le partage de vidéo externe'

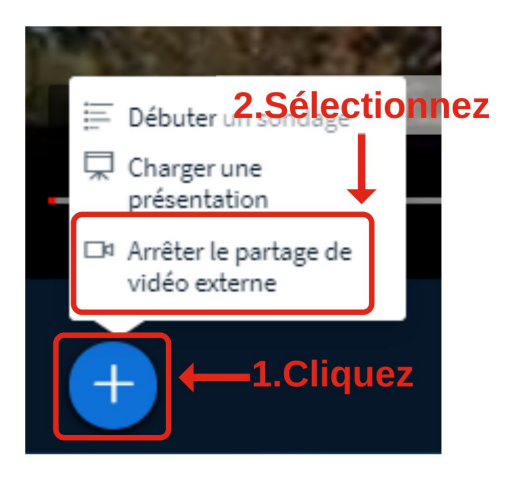